## **Serielles Terminal für Raspberry Pi**

## **Hardware**

Bei allen Betriebssystemen außer Windows funktioniert der mitgelieferte USB TTL-Adapter sofort ohne Treiber-Installation.

Unter Linux meldet sich der Adapter unter dem Namen

## **/dev/ttyUSB0** oder **/dev/ttyACM0**

und unter Mac/Apple als **/dev/ttys000**

Für Windows muss ggf ein Treiber "Prolific PL2303 USB serial adapter" installiert werden.

Update: Für den Windows-Treiber gibt es mehrere Versionen. Falls der aktuelle Treiber vom Prolific nicht funktioniert (gelbes "Warnungs"-Symbol im Gerätemanager), kann der ältere Treiber Version 3.3.2.105 aus dem Jahr 2009 helfen.

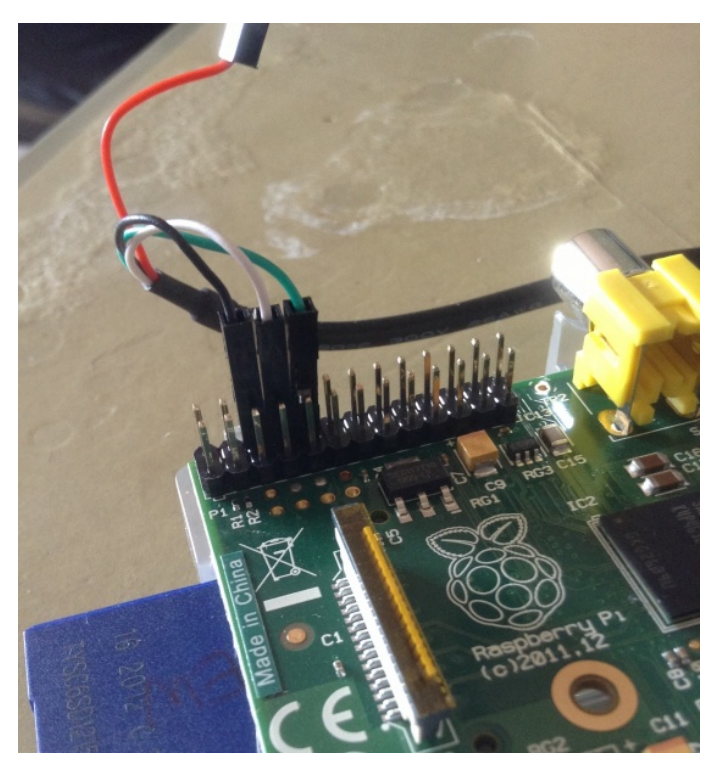

Bild: Raspberry Pi B, die gezeigte Belegung gilt aber auch für die Nachfolgemodelle).

Verbunden werden die Kabel **schwarz**, **weiß**, **grün** mit dem **3.**, **4.** und **5. Pin** auf der AUßENSEITE der Steckerleiste (von der Ecke gezählt).

Wenn KEINE weitere Stromversorgung angeschlossen wird, kann das Raspberry Pi Board mit dem **roten Kabel** an **Pin 1** (ganz links außen in der gleichen Reihe) mit Strom versorgt und in Betrieb genommen werden. Dies sollte zuletzt geschehen, nachdem alle anderen Kabel angeschlossen sind. *Achtung: Bei falschem Anschluss des roten Kabels kann das Board zerstört werden!*

## **Terminal-Software**

Sehr beliebt als "Terminal" ist das Programm "putty", um auf serielle Schnittstellen zuzugreifen. Die richtige Geschwindigkeit für den Zugang zum Pi ist **115200**.

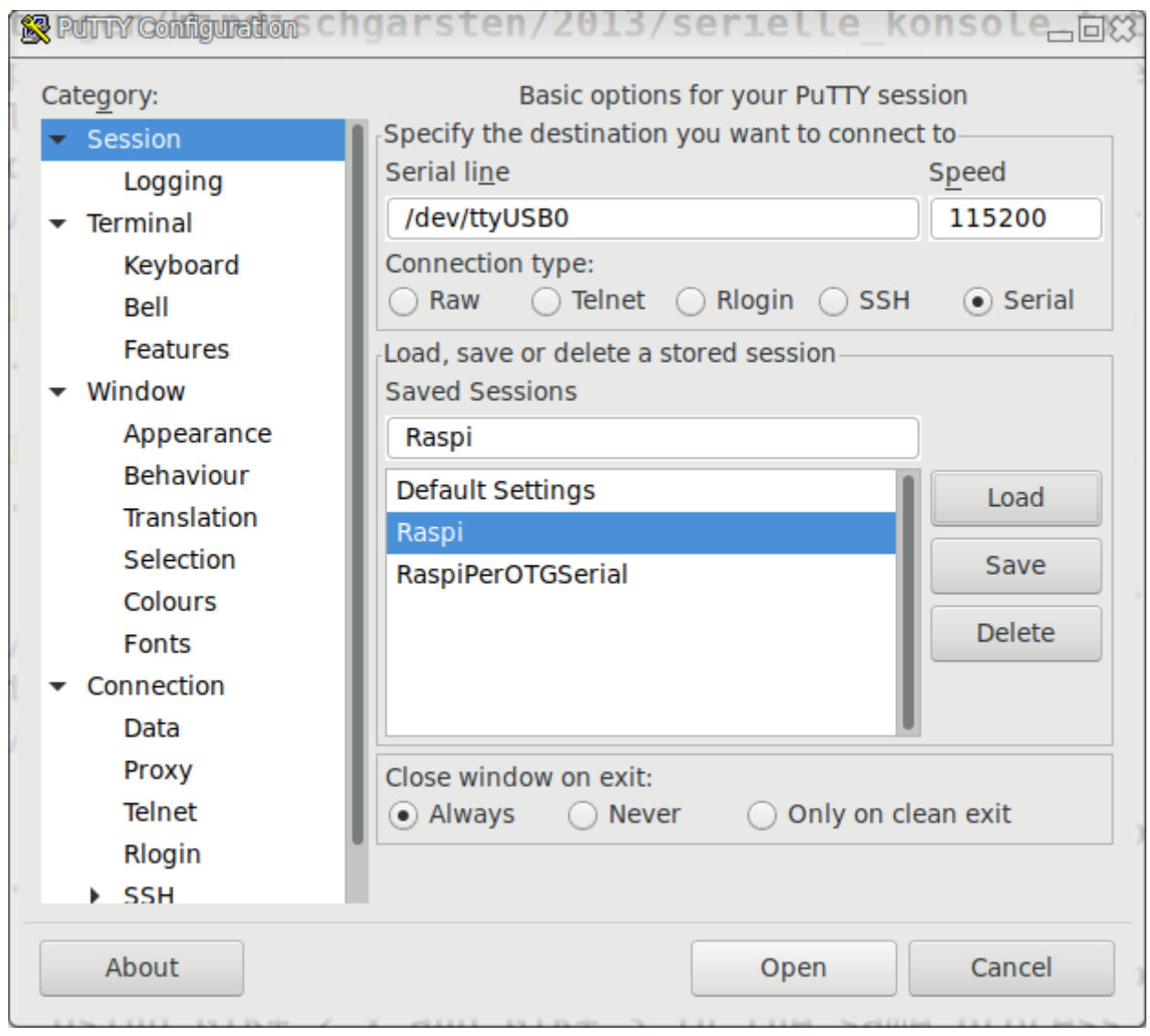

Der serielle Port wird unter Windows i.d.R. "**COM4**" oder ähnlich heißen (ausprobieren).

Alternativ zu **putty** kann unter Linux und Mac das bereits werksseitig installierte Programm "**screen**" verwendet werden, das so im *Terminal* aufgerufen wird:

**Linux:** screen /dev/ttyUSB0 115200 **Mac:** screen /dev/ttys000 115200

Login: pi Passwort: raspberry